# Nomad Data Logger

### **Single Temperature Logger Model T-HR**

**High Resolution**

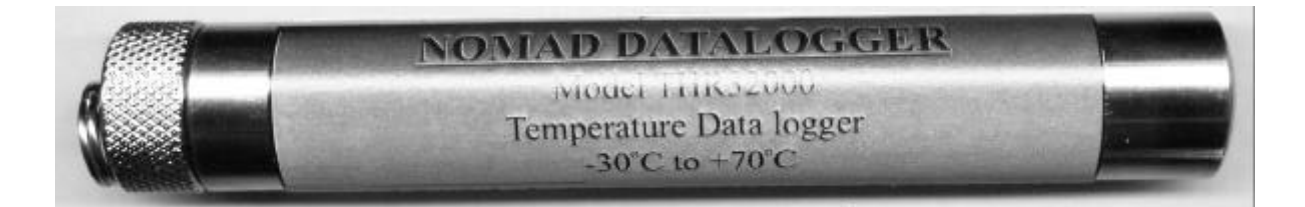

The T-HR is a small Single High Resolution (12 bit) Temperature Datalogger with an internal probe. The Datalogger is housed in a 19mm  $(3/4)$  304 stainless steel tubular case.

⇒ Maximum or Minimum , logging the max. or min. temperature for each sample period (16336 samples)

 $\Rightarrow$  Maximum and Minimum, logging the max. and min. temperature for each sample period (8168 samples)

## Specification

#### **General**

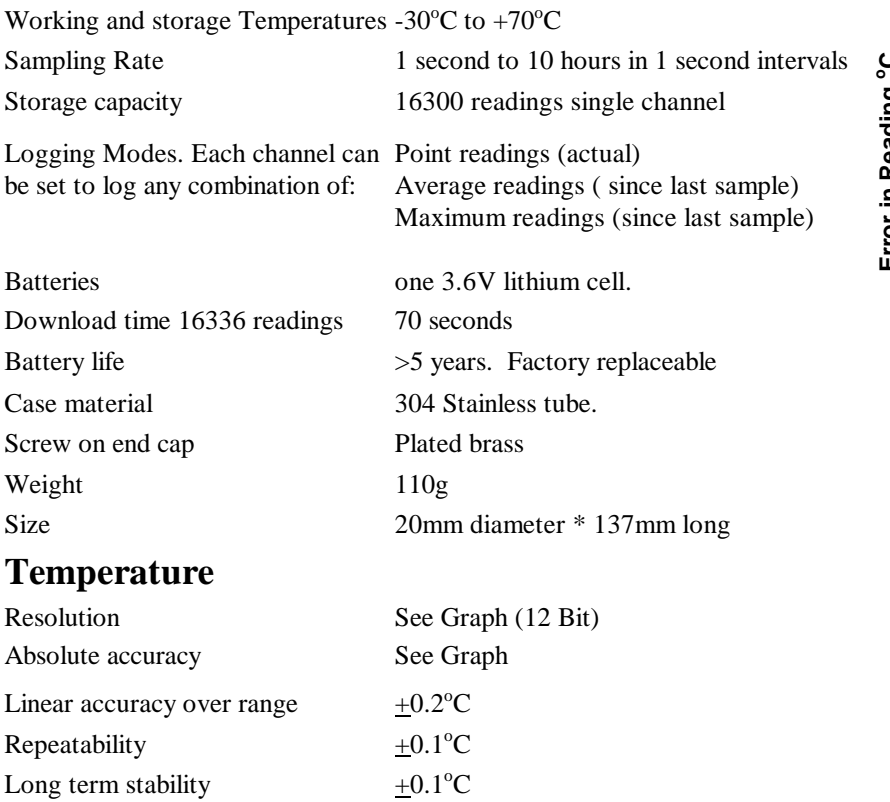

#### **Accuracy of temperature sensor**

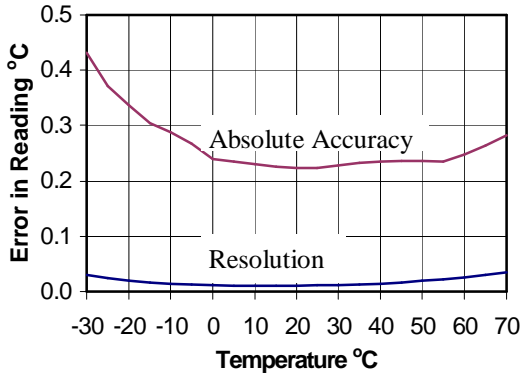

**Christchurch Christchurch Auckland Nelson Auckland** 

#### *INTECH* **INSTRUMENTS LTD.**

Ph +64 3 343 0646 Ph +64 3 546 6840 Ph +64 9 827 1930 Fx +64 3 343 0649 Fx +64 3 548 8797 Fx +64 9 827 1931 www.intech.co.nz

#### **Putting into service.**

- 1. From the SWDL-HRC101 OmniLog software and Down Load cable kit, plug the Down Load cable into a spare serial port on your PC, and load the OmniLog software. The OmniLog has an excellent "Help". This will need to be read to enable successful operation of the OmniLog Data Management Program and gain familiarisation of the many advanced features available.
- 2. Connect the Nomad Logger. Under healthy circumstances, a "Logger Control" screen will load. If the "Logger Control" screen does not load, click on the button labelled "Connect to a Logger for the first time". The OmniLog will run a test on the serial ports and advise if the port the logger is connected to is not available, in which case, plug the logger into an available port. (Refer to "Help" for further assistance.)
- 3. On the "Logger Control" screen, click on "Channel and Probe Setup" button, and check the Battery Condition, plus other configurations if connecting to the pH-HR or mV-HR loggers.
- 4. Now click on the "Start Logger" tab for the final configurations, before putting the logger into service.